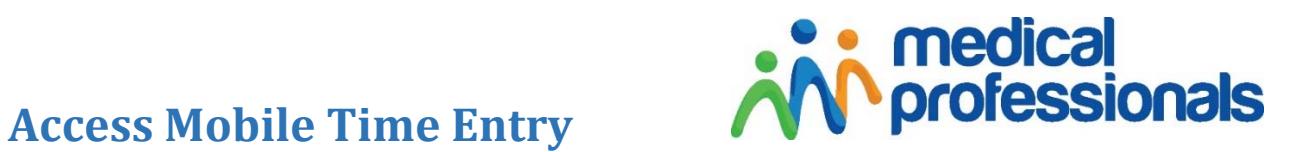

◎<br>Add Timesheet

Submit

Add Time

勔 ₿

勔

in.<br>Init

 $3.00$ 

 $4.25$ 

 $3.00$ 

Cancel

 $\mathbf{v}$ 

Meal Break

End Shift

Meal Break

 $_{\rm v}$ 

11:00 AM

 $4:15$  PM

11:00 AM

### careers.medicalprofessionals.com Sign In Bookmark this site as a Favorite on your internet browser **Time Entry** Timesheets **Add Timesheet** Select Week Ending In Process Completed - Select Assignment No Timesheets found Edit Timesheet #: 178536 **Save** 04/07/2019 **Week Ending** Add hours and breaks daily. Newport Beach Openings, Medical Professionals Client (1241962) Each day must end by Linda Hauck Approver selecting "**End Shift**". Then **Save**. 04/03/2019 8:00 AM 04/03/2019 12:00 PM 04/04/2019 8:00 AM

# for easy access to your timesheets and your pay history

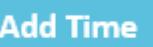

The next day, use the PENCIL to add new hours and breaks.

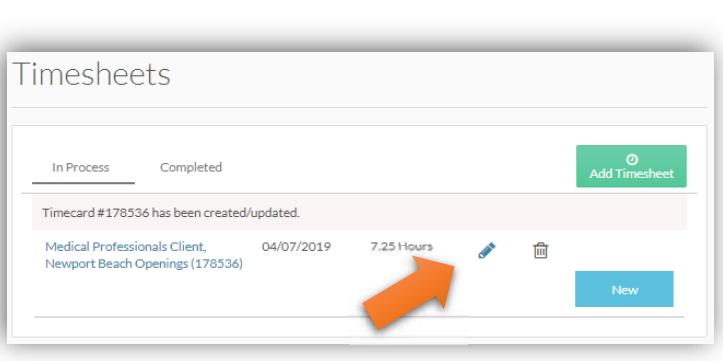

#### **Submit**

When week is complete, click "**Submit."** The approver of your timecard will receive an email to approve.

Use the "note" icon to add any comments. 

Use the "paper clip" to add attach documents if needed

## **Time Status**

**Submitted** – an email has been sent to Approver to process your hours

**Approved** – you will receive a confirmation email 

**Rejected** – Use the PENCIL to correct your hours or breaks.

Then resubmit your timesheet

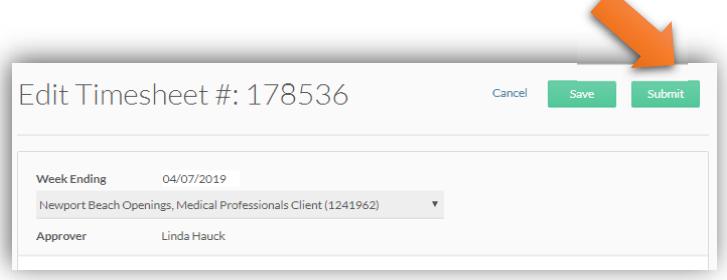

#### **Submit your timesheet by Friday at 7 pm**

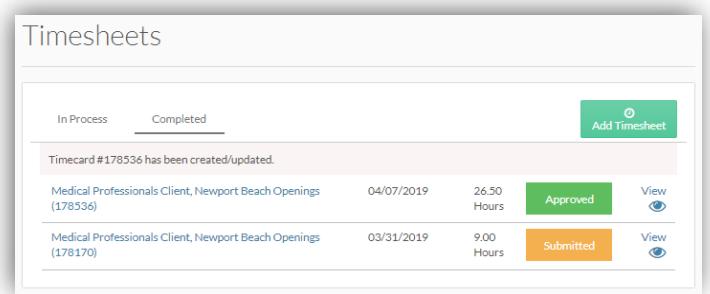

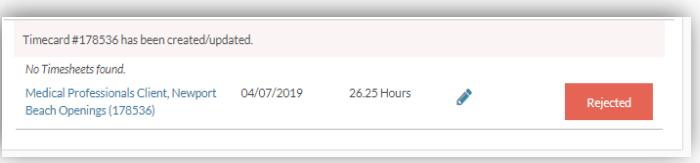

# **Pay History**

Choose "Pay History". Use the **View** button to view and print your deposit advice.

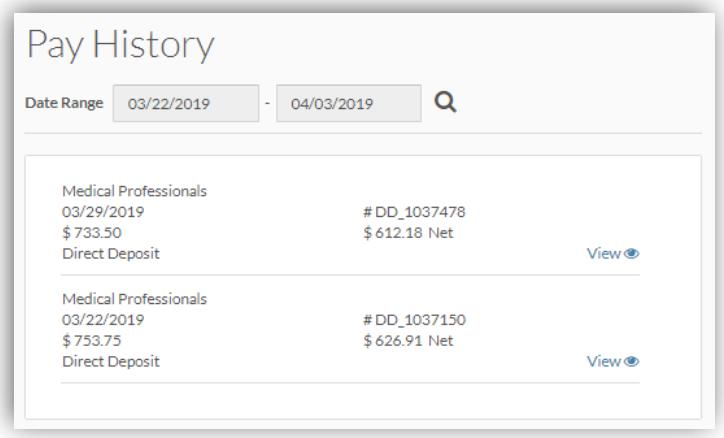